## **Habilitando controle de estoque para itens que não compõe produtos**

- Como controlar itens de estoque que não compõe produto?
- Como controlar itens de estoque que não compõe ficha técnica?
- Porque os itens não aparecem para Baixa Manual?
- $\bullet$  Item não aparece na minha contagem de estoque.

## **Itens de estoque não disponíveis para Controle de estoque, lançamento de perdas e Baixa Manual**

Quando são incluídos novos itens de estoque pela franqueadora (Administrador do sistema), itens estes que não compõe produto, é necessário que a loja habilite-os para o controle de estoque, caso não tenha feito está configuração os itens não vão estar disponíveis para realizar a baixa manual, contagem de estoque e lançamento de perdas.

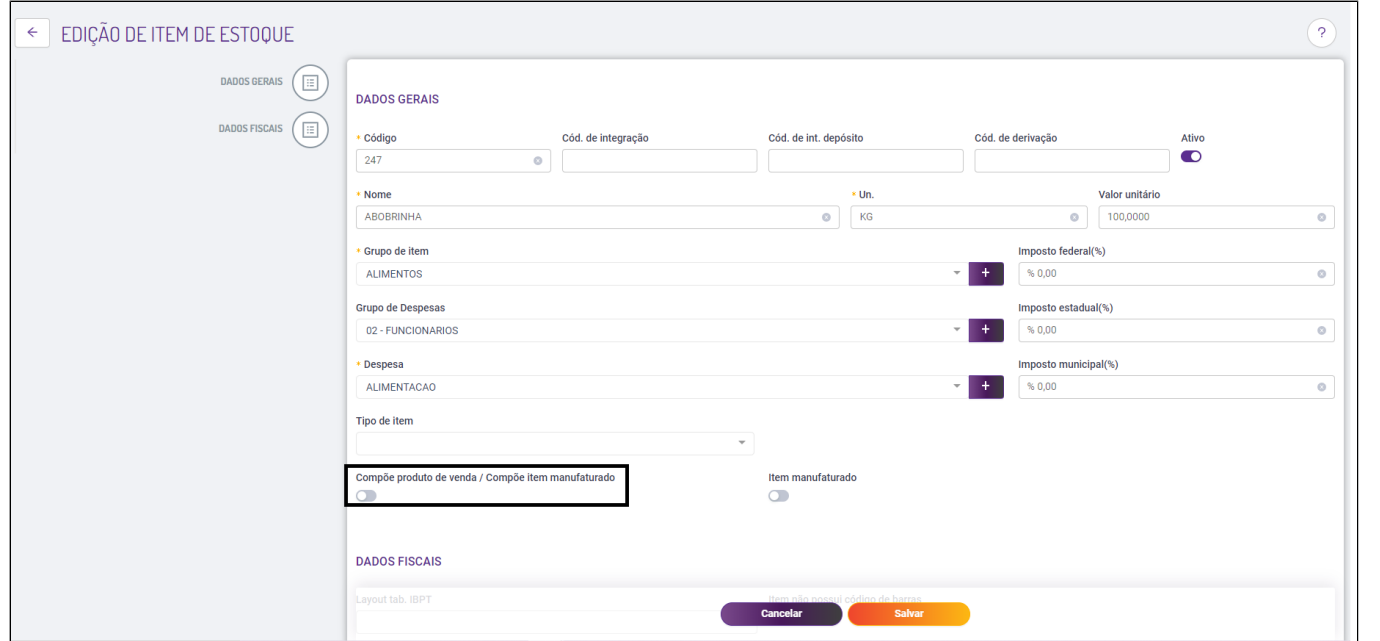

Para habilitar um item que não compõe produto de forma que fique disponível para controle de estoque (contagem, baixa manual, e demais controles).

Acesse o menu **Cadastro - Estoque - Configuração de contagem Mensal de itens de estoque**

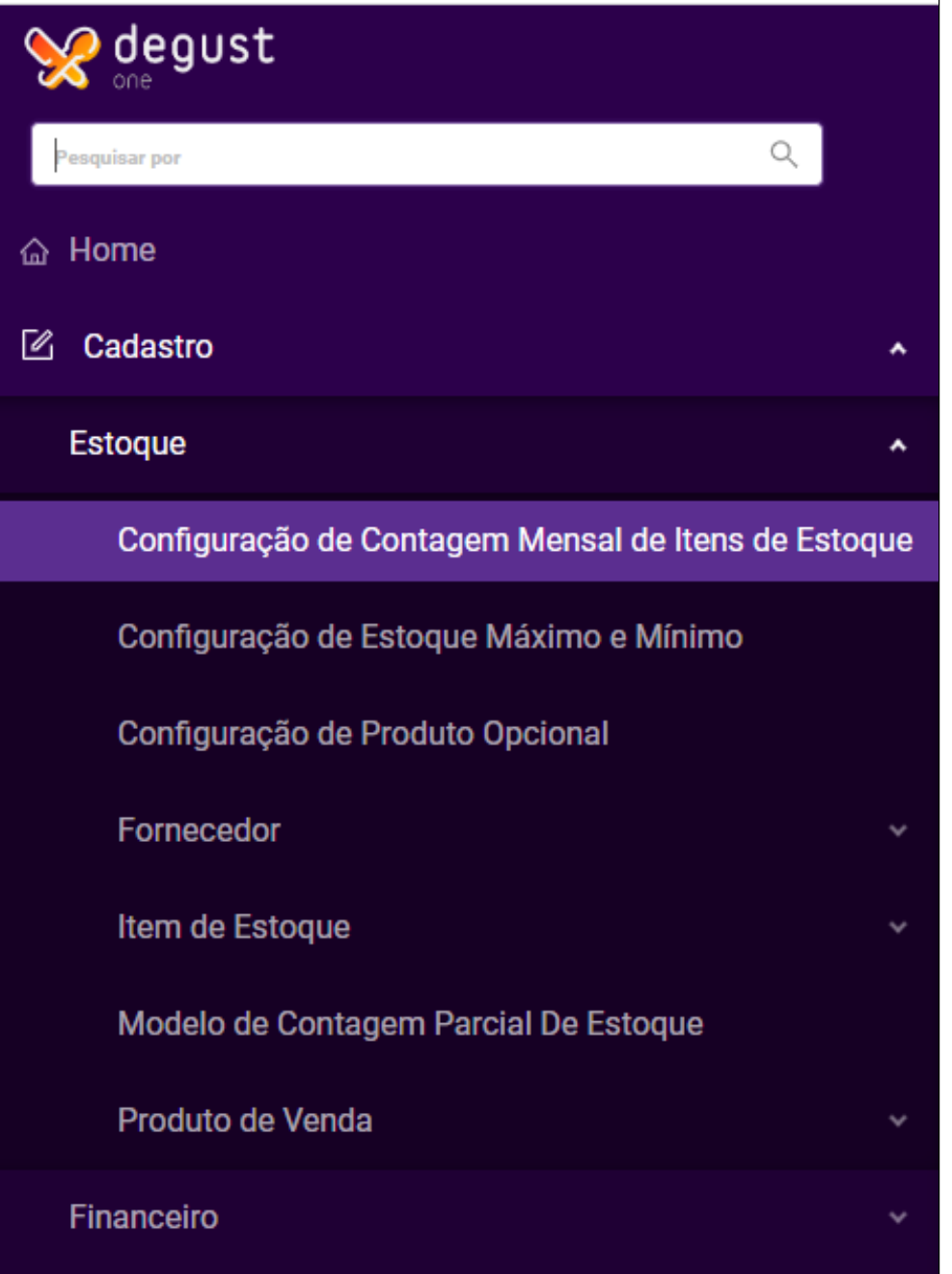

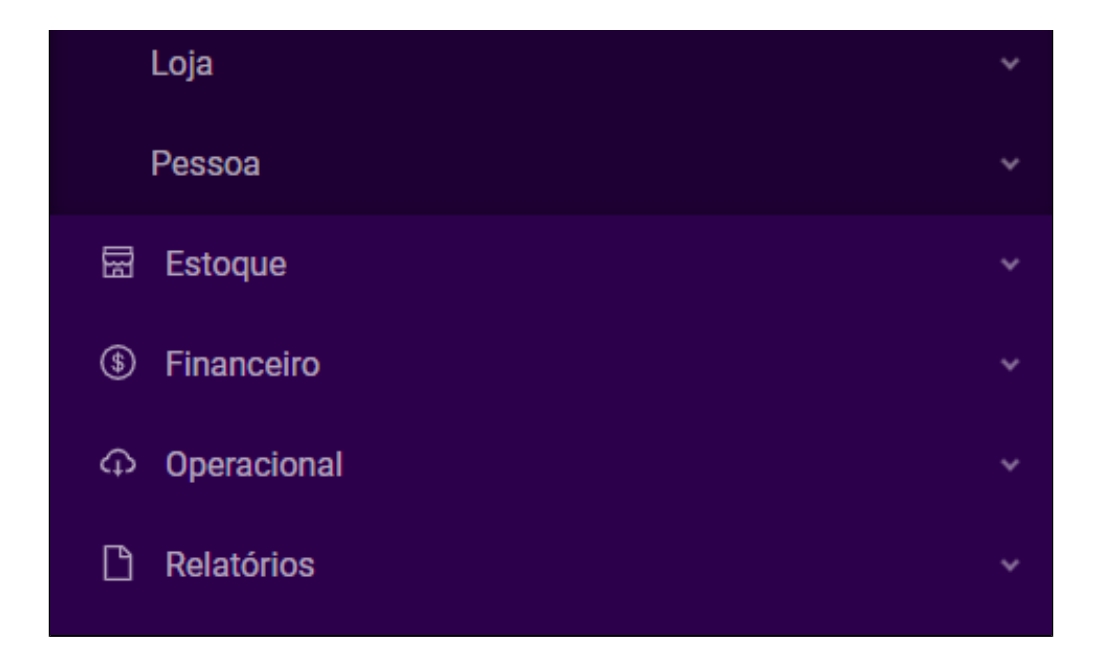

Habilite os itens que deseja incluir no controle de estoque

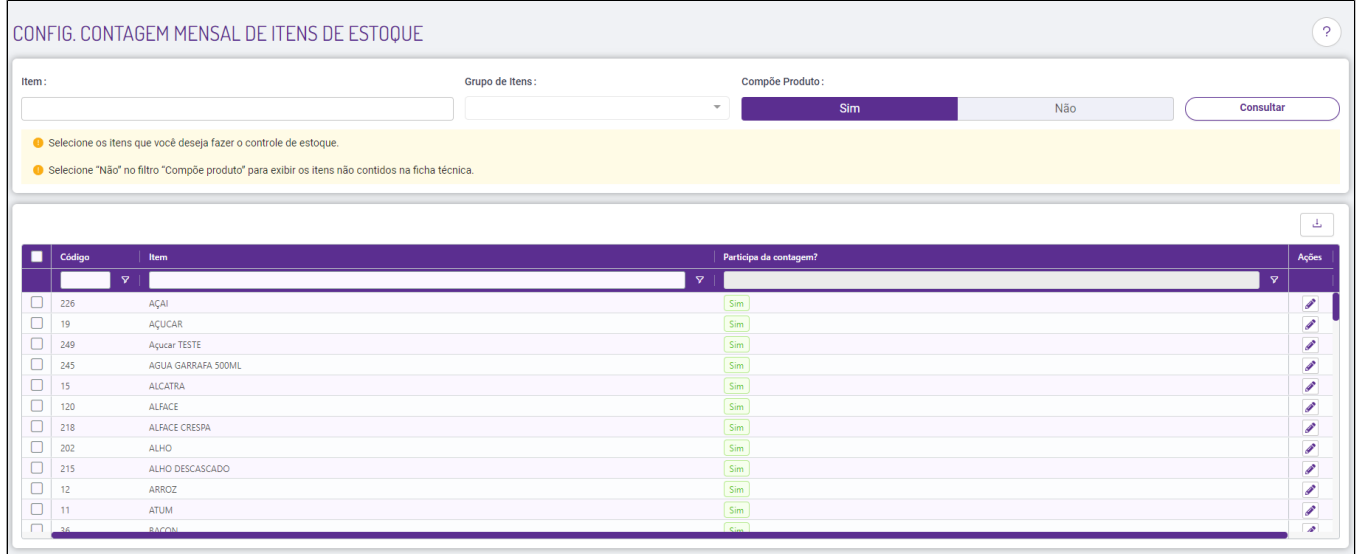

- Dúvidas em relação a Lançamento de Ajuste de estoque / Baixa Manual? [Clique aqui!](https://share.linx.com.br/pages/viewpage.action?pageId=18548322)
	- Feito esta configuração, os itens estarão disponíveis para Controle de estoque, Baixa Manual, Lançamento de perdas.

## **Está com alguma dúvida?**

**Consulte todos nossos guias na busca de nossa página principal [clicando aqui](https://share.linx.com.br/display/FOOD/LINX+FOOD+SERVICE+-+DEGUST).**